# **Notes 12.6 Scatter Plots, Correlation, and Regression Lines**

A **correlation** exists between two variables when the higher values of one variable consistently go with the higher values of another variable, or when the higher values of one variable consistently go with the lower values of another variable. A **scatter diagram** (or scatterplot) is a graph in which each point represents the values of the two variables.

A **correlation coefficient** (r) is a number between -1 and 1. It describes the strength of the correlation between two variables. The strongest linear relationship is indicated with a correlation coefficient (r) equal to -1 or 1. In this case, the points would all lie on a line. The weakest linear relationship is indicated with an r=0. In this case, the points would all be scattered.

**Positive correlation**: Both variables tend to increase (or decrease) together. (r is positive.)

**Negative correlation**: One variable increases while the other decreases. (r is negative)

**No Correlation**: There is no apparent relationship between the two variables. (r=0)

**and Causality**

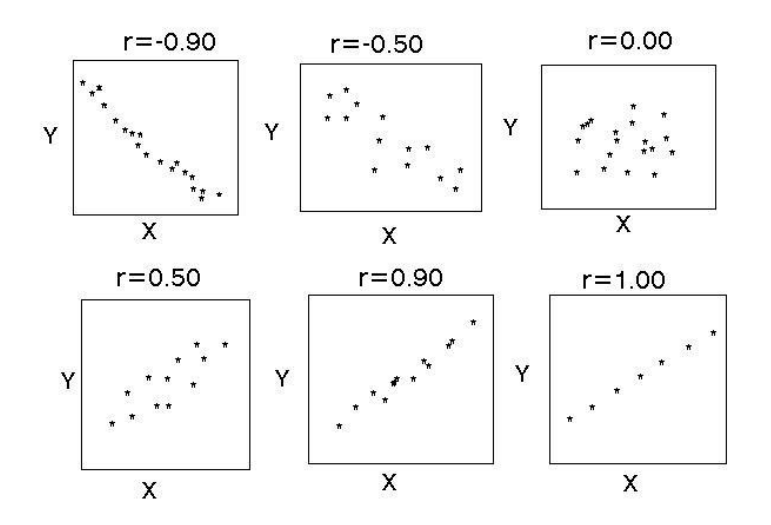

- 1-3 a) State whether the diagram shows a positive correlation, a negative correlation, or no correlation. Is the correlation weak or strong?
	- b) Summarize any conclusions that you can draw from the diagram.

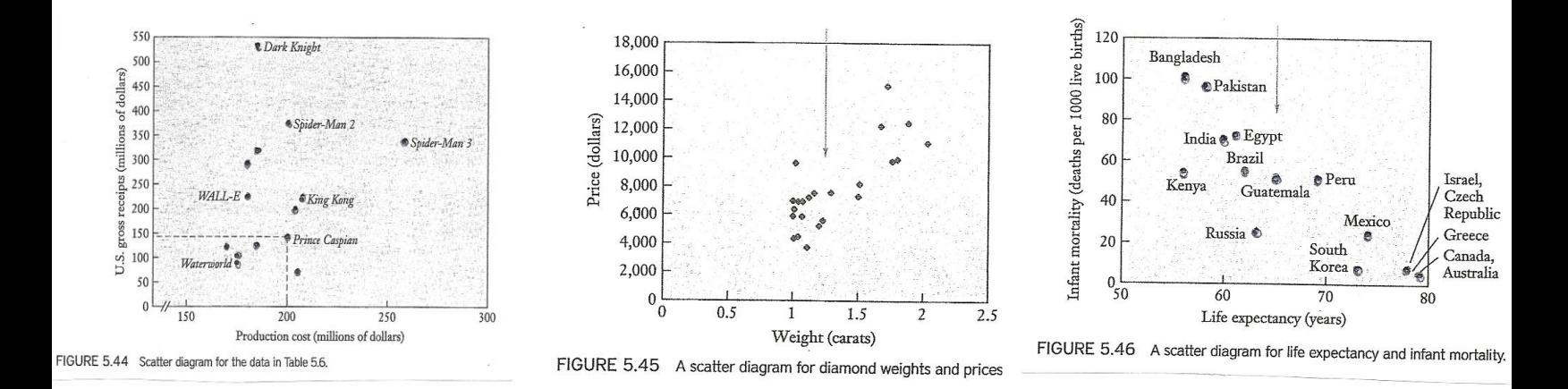

- 4-6 Are the following pairs of variables correlated? If so, is there a positive or negative correlation?
- 4) Amount of snow in Flagstaff and the number of people at Snow Bowl.
- 5) The color of a person's hair and the amount of money a person earns.
- 6) The time spent on Facebook and a student's GPA.

7-8 Think of two variables that would have a positive correlation and two that would have a negative correlation.

- 7)
- 8)

## **Possible Explanations for a Correlation**

- 1) The correlation is coincidence or casual connection.
- 2) Both variables might be directly influenced by some common underlying cause.
- 3) One variable may be a direct cause of the other.

9-11 For each statement below, state whether there is a positive or negative correlation. Then state if the correlation is due to coincidence, a common underlying cause, or a direct cause.

9) The more murders a city has, the more library books it has.

10) Stock prices go down when the number of scorpions go up.

11) A man's weight increases as the number of calories he consumes increases.

12-13 For each set of data:

- a) Draw a scatterplot using a graphing calculator.
- b) Find r.
- c) Find the equation of the line of best fit.
- d) Draw a conclusion.

**\*These are also the directions to your homework on problems (1 – 4) All \***

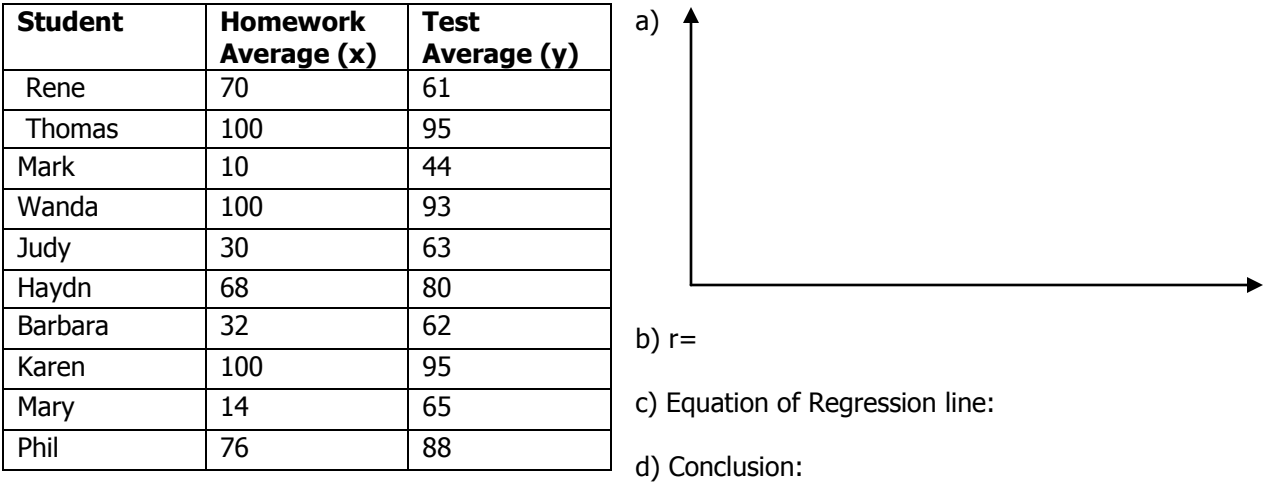

12) Below are the test averages and the homework averages of ten Year 4 students.

e) What would be the test average of a student whose homework average is 83%?

13) The table below shows the percentage of children in a neighborhood who receive reduced fee lunches and the percent of bike riders in that neighborhood that wear a bicycle helmet.

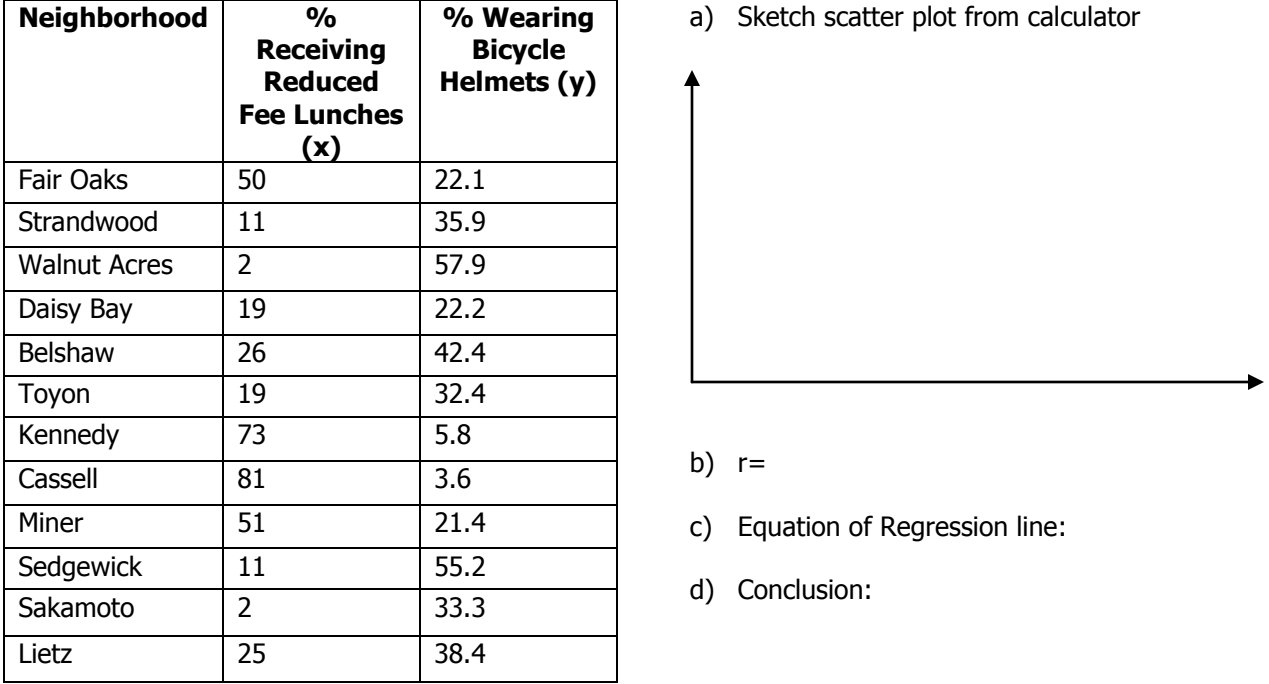

e) What percentage of people that wear helmets can we anticipate for a neighborhood where 65% of the people receive reduced fee lunches?

## **How to Input Data**

- 1) Press **Stat** then **Edit** (1)
- 2) Type in all values of x under  $L_1$  then type in all values of y under  $L_2$

### **How to Graph a Scatterplot**

(Steps 3-7 are done only once to prepare your GC to make scatter plots. Once is set, go from step 2 to step 8).

- 3) Press **Stat Plot** ( $2^{nd}$  y= ) and select Plot 1
- 4) Arrow to **On** and press enter
- 5) Arrow Down to **Type** then arrow to the 1st graph and press enter
- 6) Arrow down to **XList** and type in  $L_1$  then arrow down to **YList** and type in  $L_2$
- 7) Arrow down to **Mark** then arrow to the  $1<sup>st</sup>$  one (small box) and press enter
- 8) Now press **Zoom** then **9:ZoomStat** Presto! There's your scatterplot!

## **How to Find the Equation of the Line of Best Fit (regression line) and the Correlation Coefficient**

 **\***First make sure that your calculator's diagnostic is activated. To do this press **Catalog** (2nd 0). Arrow down to **DiagnosticOn** then press enter twice.

- 9) Press **Stat** then arrow over to **Calc**
- 10) Arrow down to **4:LinReg (ax+b)** and press enter

You did it!

#### **How to Graph your Line of Best Fit**

- 11) Press **y=** (clear anything that is there)
- 12) Press **Vars**
- 13) Arrow down to **5:Statistics** press enter
- 14) Arrow over to **EQ** then select **1:RegEQ**
- You should now have the equation on the  $y=$  screen.
- 15) Press **graph** and you'll be done!